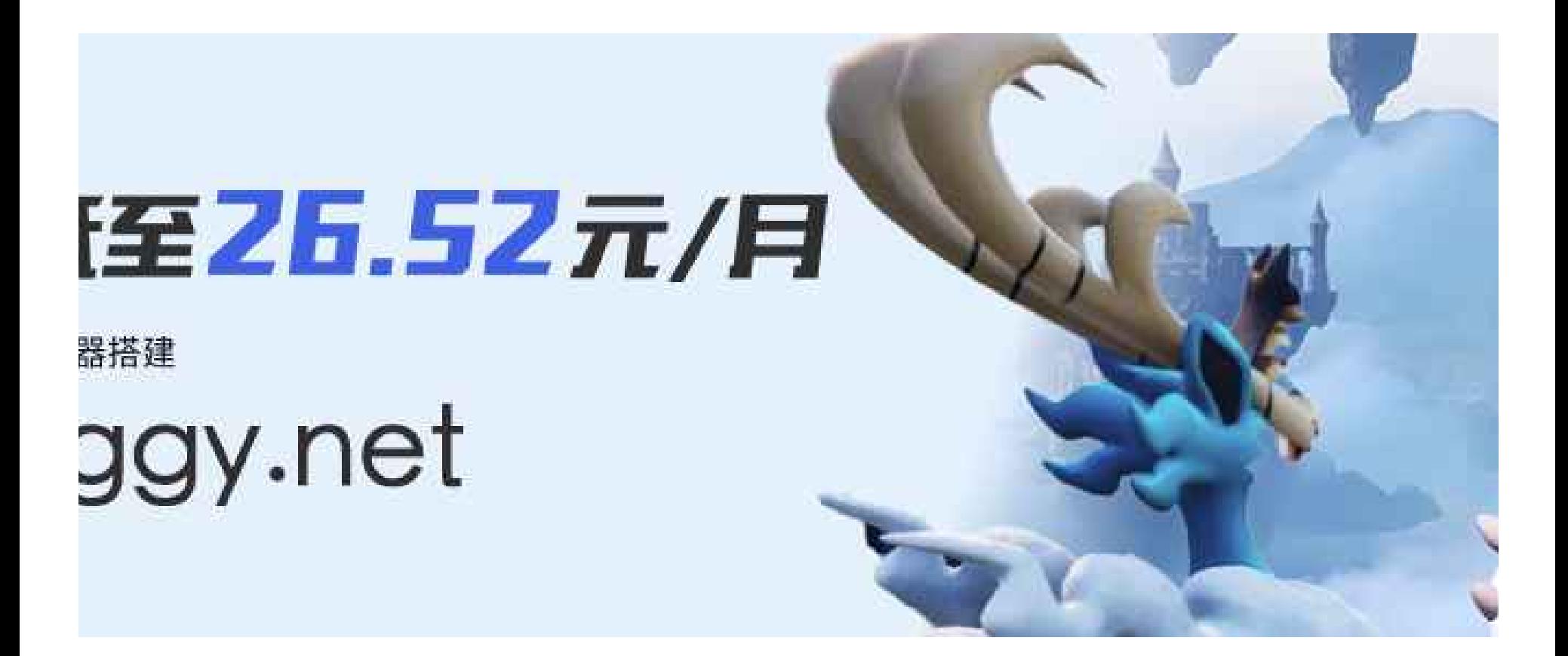

## 重生之我成为搭建幻兽帕鲁服务器高手........

在帕鲁的世界,你可以选择与神奇的生物「帕鲁」一同享受悠闲的生活,也可以投身于与偷猎者进行生死搏斗的冒险。帕鲁可以 进行战斗、繁殖、协助你做农活,也可以为你在工厂工作。你也可以将它们进行售卖,或肢解后食用。 引用自: https://store.steampowered.com/app/1623730/Palworld

### 极简一键部署

本文将为您提供极简部署幻兽帕鲁专属服务器(Dedicated Server)的指引,**「仅需轻点几次鼠标,1 分钟轻松开服」**,和自己的 朋友一起开心"抓帕鲁"。

以下部署教学将基于咕咕云 **通用 NAT [版\(4〜8](https://www.ggy.net/store/palworld) 人)**来进行,我们为您提供了全自动部署幻兽帕鲁、放通防火墙端口等,无需手动 配置,最少仅需10秒,即可开服。

1、通过游戏服务器专属优惠页(热卖4核16G服务器低至26元/月起)或咕咕云 **通用 NAT [版\(4〜8](https://www.ggy.net/store/palworld) 人)**[服务器,](https://www.ggy.net/store/palworld)可根据需求选择游 戏大区,华中区域位于河南,全国延迟优秀。华东大区位于江苏,然后选择系统镜像"Palworld",如下图所示这几个系统镜像都 集成了幻兽帕鲁服务器,然后勾选下方的注意事项并点击立即购买,付款周期可选择月付、季付、年付或三年付价格更佳优惠。

#### ☀ ☀ ☀ 胀服务器套餐配置推荐

- 1、入门配置(推荐2〜4人联机畅玩): 4核16G
- 2、通用配置(推荐4〜8人联机畅玩): 4核16G
- 3[、进阶配置\(推荐10〜20⼈联机畅玩\):8核48G](https://www.ggy.net/cart.php?a=add&pid=785)
- 4、尊享配置(32人以下任意联机畅玩): 16核64G

**☀※☀地域选择**:推荐选择离你所在地距离较近的地域,华中大区位于河南,华东大区位于江苏,更多大区都在筹备中,后期已购 买用户可根据需求提交工单包含数据一键更换至咕咕云其他游戏大区,无需进行复杂的搬家操作,服务器存档和配置完全一致,无 需担心存档丢失。

**卷卷卷镜像选择**: 所有 Palworld 镜像都已经集成了帕鲁服务器可直接进入游戏,如果动手能力强可选择 debian 或 ubuntu 操作 系统进行手动部署,选择服务器购买时长后,点击【立即购买】即可完成开服。

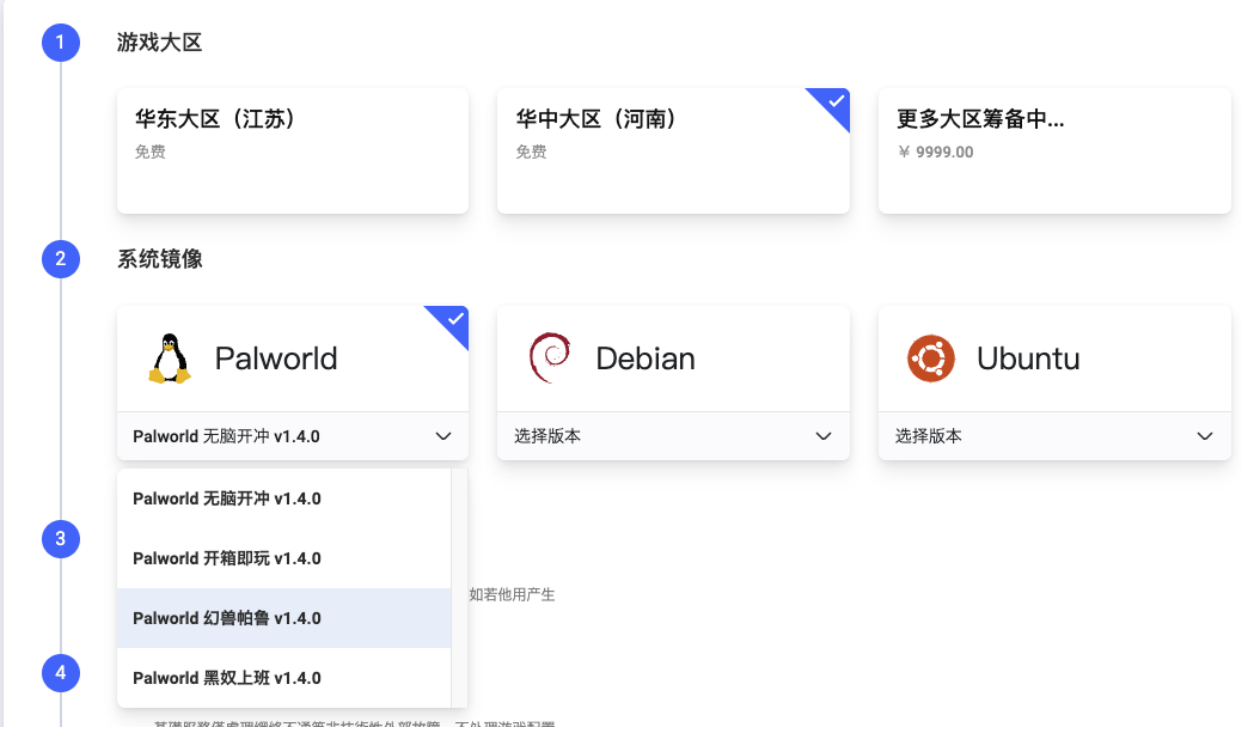

## ◆ 购买后怎样找到我的服务器

1、 购买完成后进入咕咕云"用户中心",查看我的资源,点击 ["游戏服务器](https://www.ggy.net/console/games)" 即可查看到已订购的服务器。

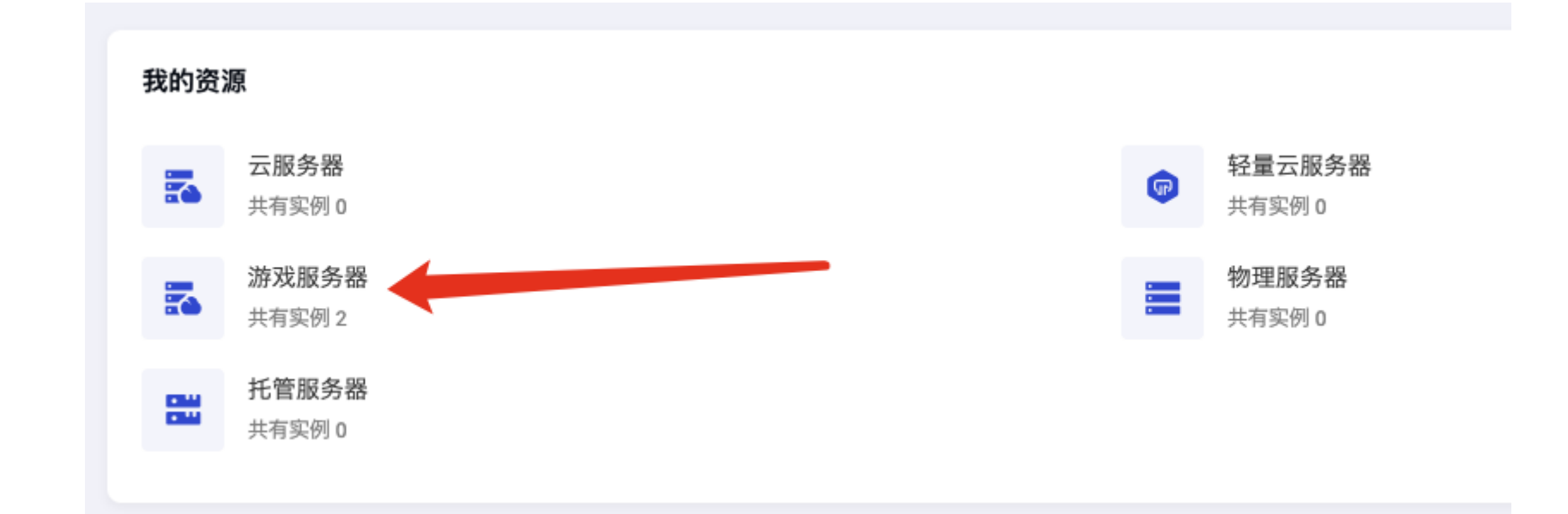

## 如何管理服务器?

找到刚刚购买的通用 NAT 版服务器,点击服务器名称即可进入服务器管理控制面板。

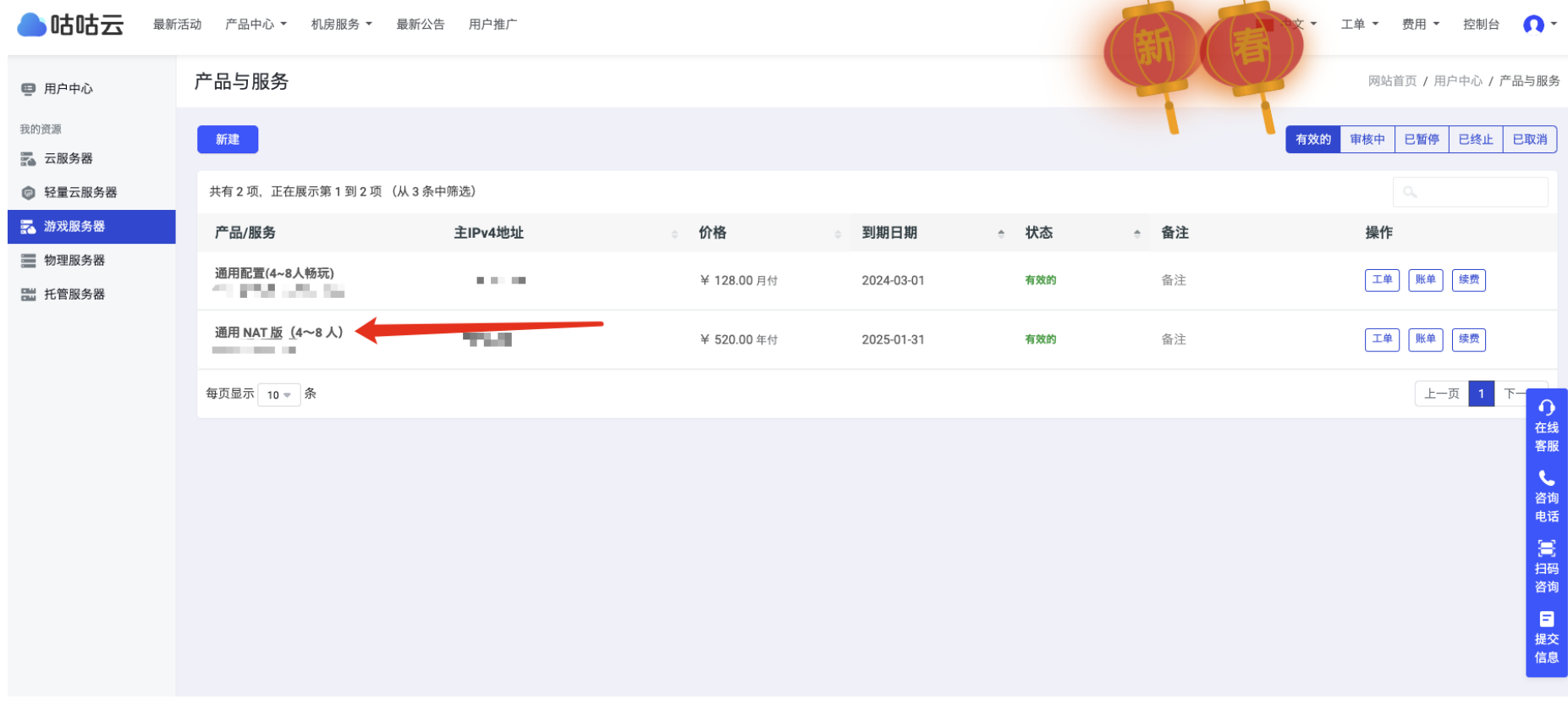

# ◆ 服务器控制面板详情页

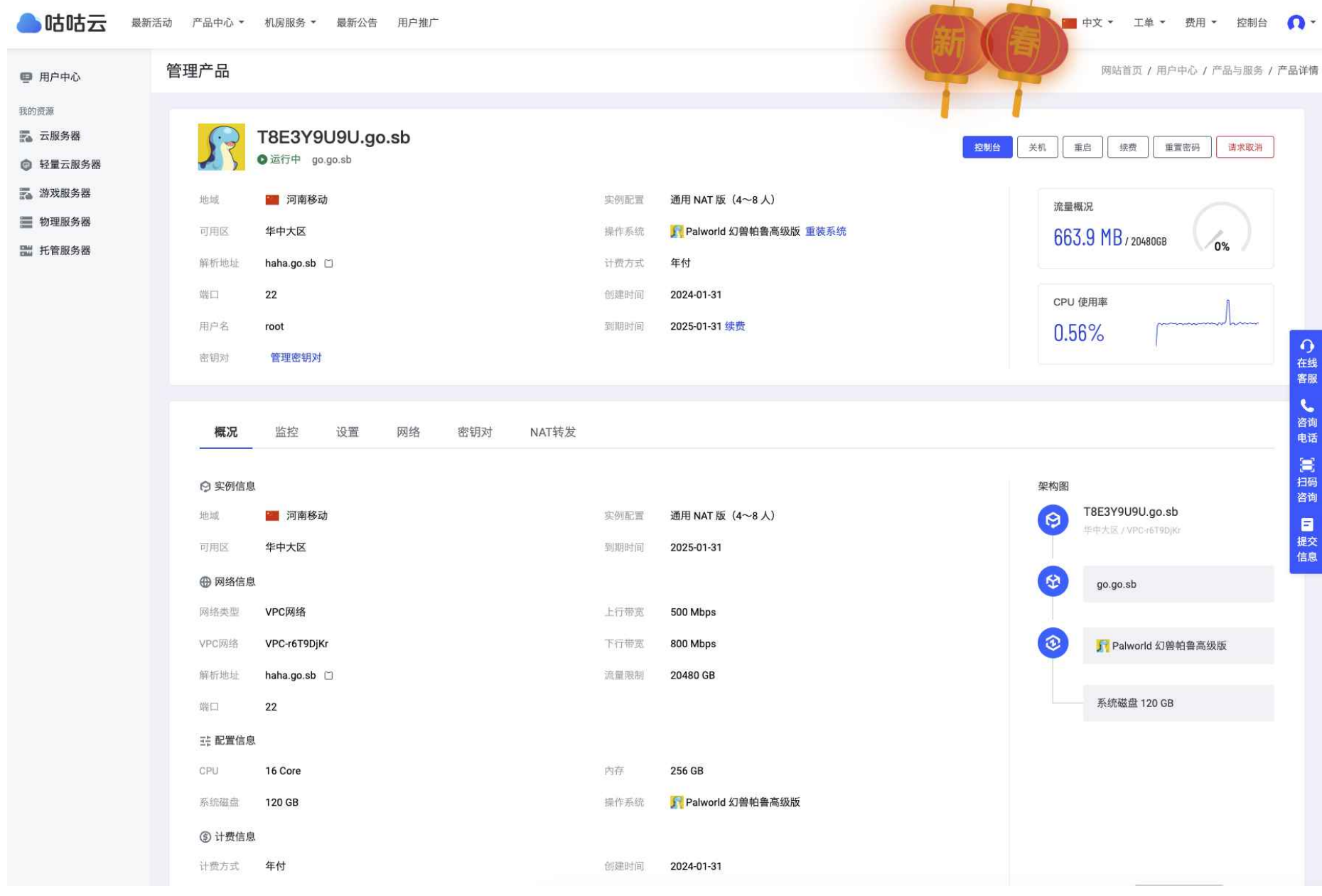

## ◆ 如何设置我的服务器?

找到 NAT 转发按钮,点击进入

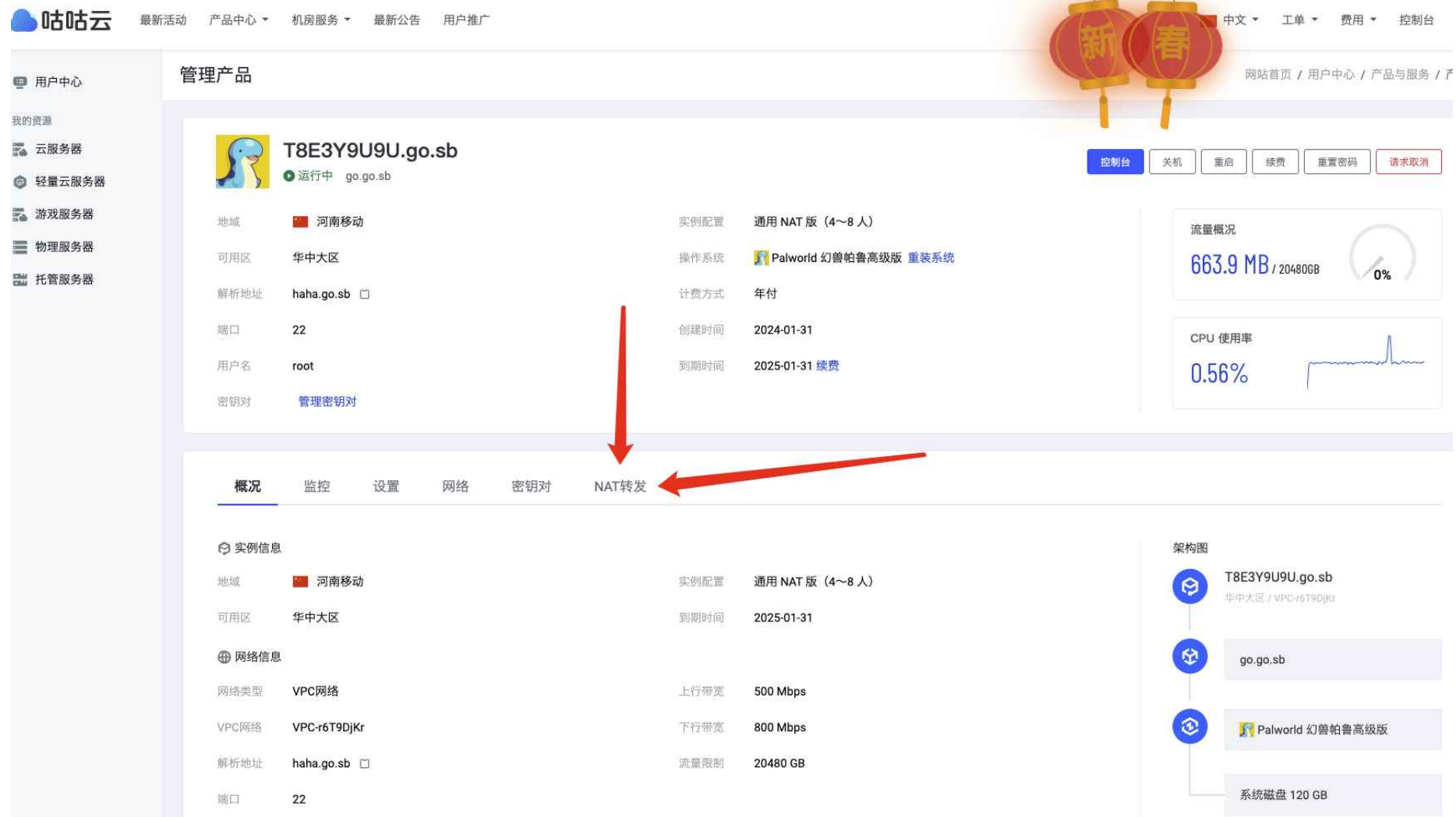

### 打开 NAT 转发功能,找到添加转发

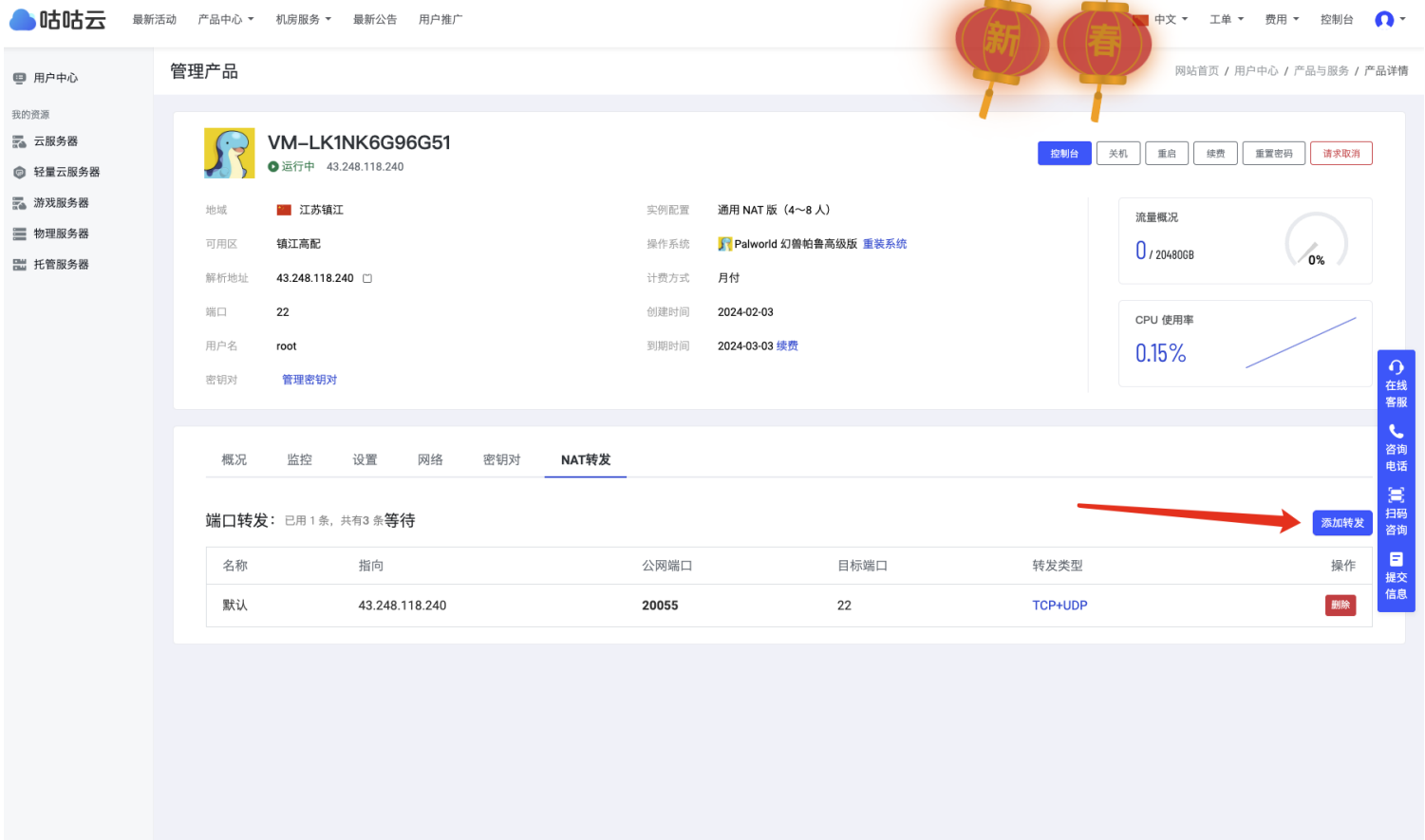

### 打开nat 转发,选择添加转发,然后如图所示添加端口

端口范围20000 到 65000,可以在这个范围内自定义,例如我自己设置 22222 端口,非常容易记住,内部端口一定要写 8211 哦, 最后设置好了以后点确定即可完成端口设置。

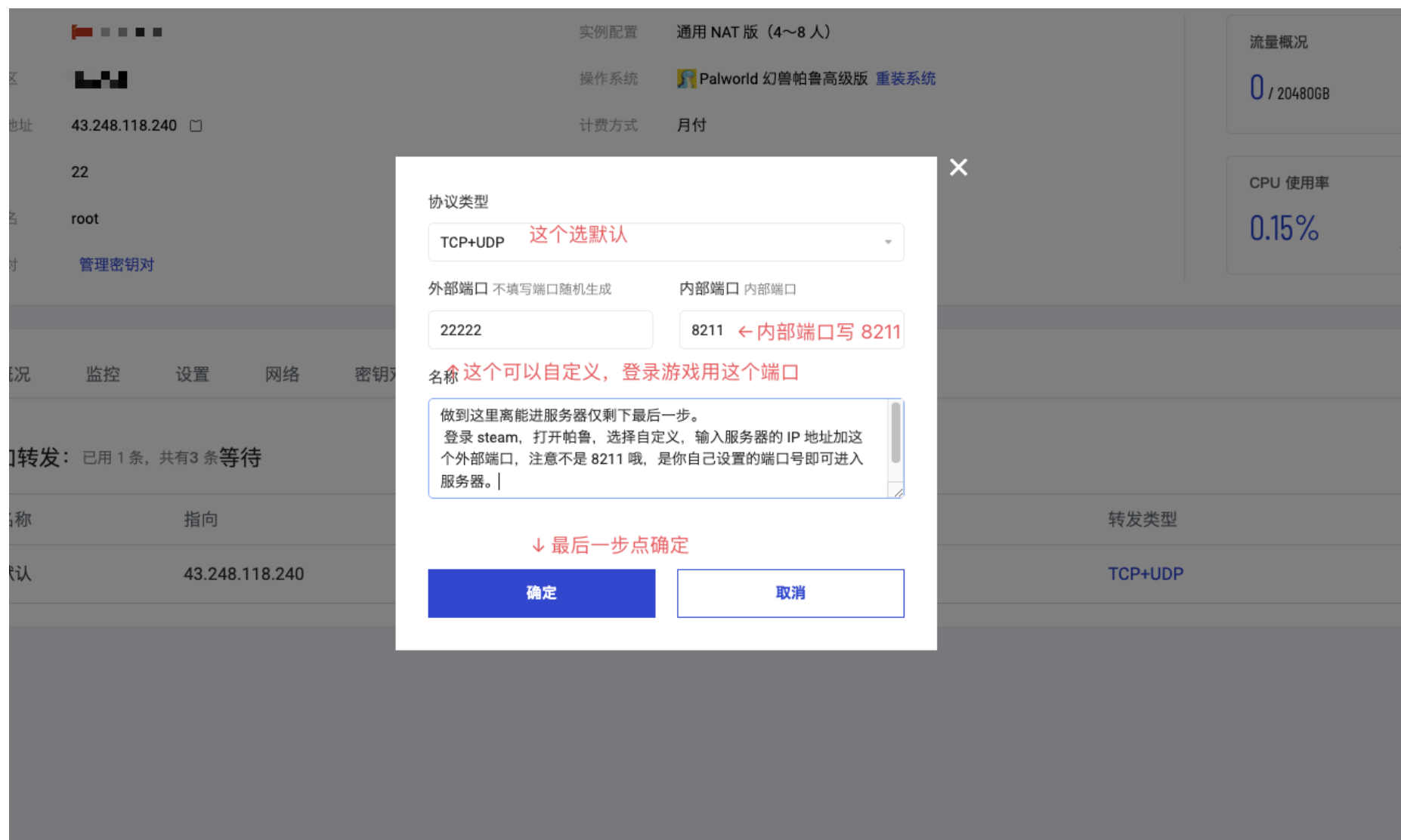

## 您即将成为⼀个准⾼端玩家

使用SSH 客户端登录咕咕云游戏服务器为游戏做最后的准备 常⻅的 Windows 下的 SSH 软件 <https://www.ggy.net/news/56.html> 本次使用的是 Windows11 自带的终端

登录信息哪里找呢?打开刚刚设置的端口转发界面找到服务器地址和公网端口,如下图所示填写到 PuTTY

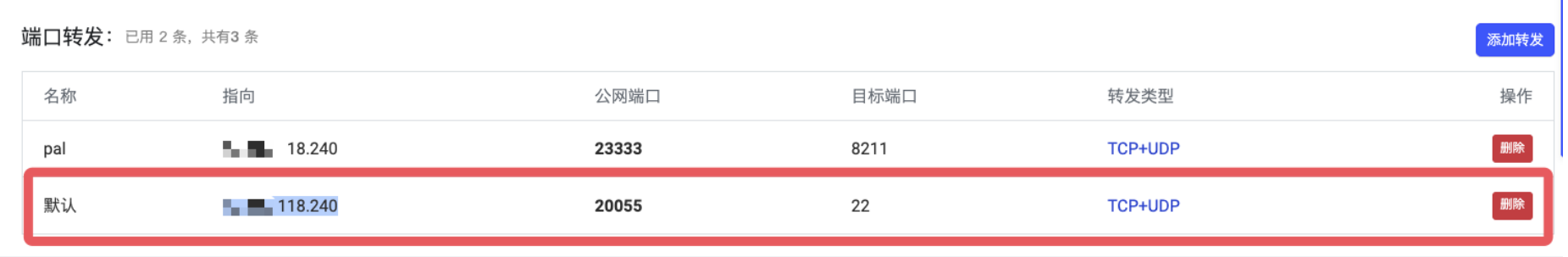

打开Windows 11自带的终端,输入: ssh root@1.1.1.1 -p 32321 命令格式,具体参数以控制面板看到的为准,然后回车输入密码

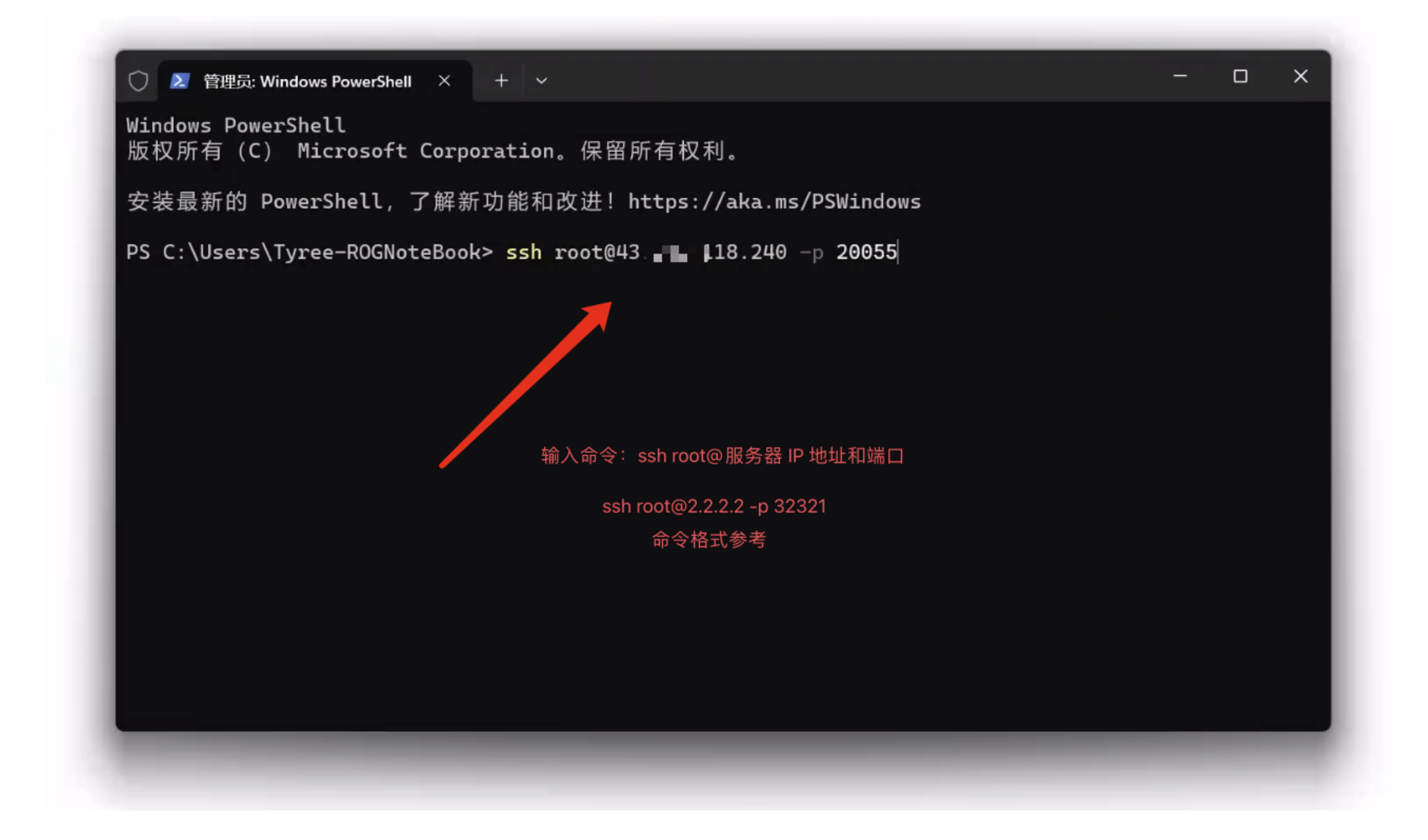

这里输入 yes 回车确认

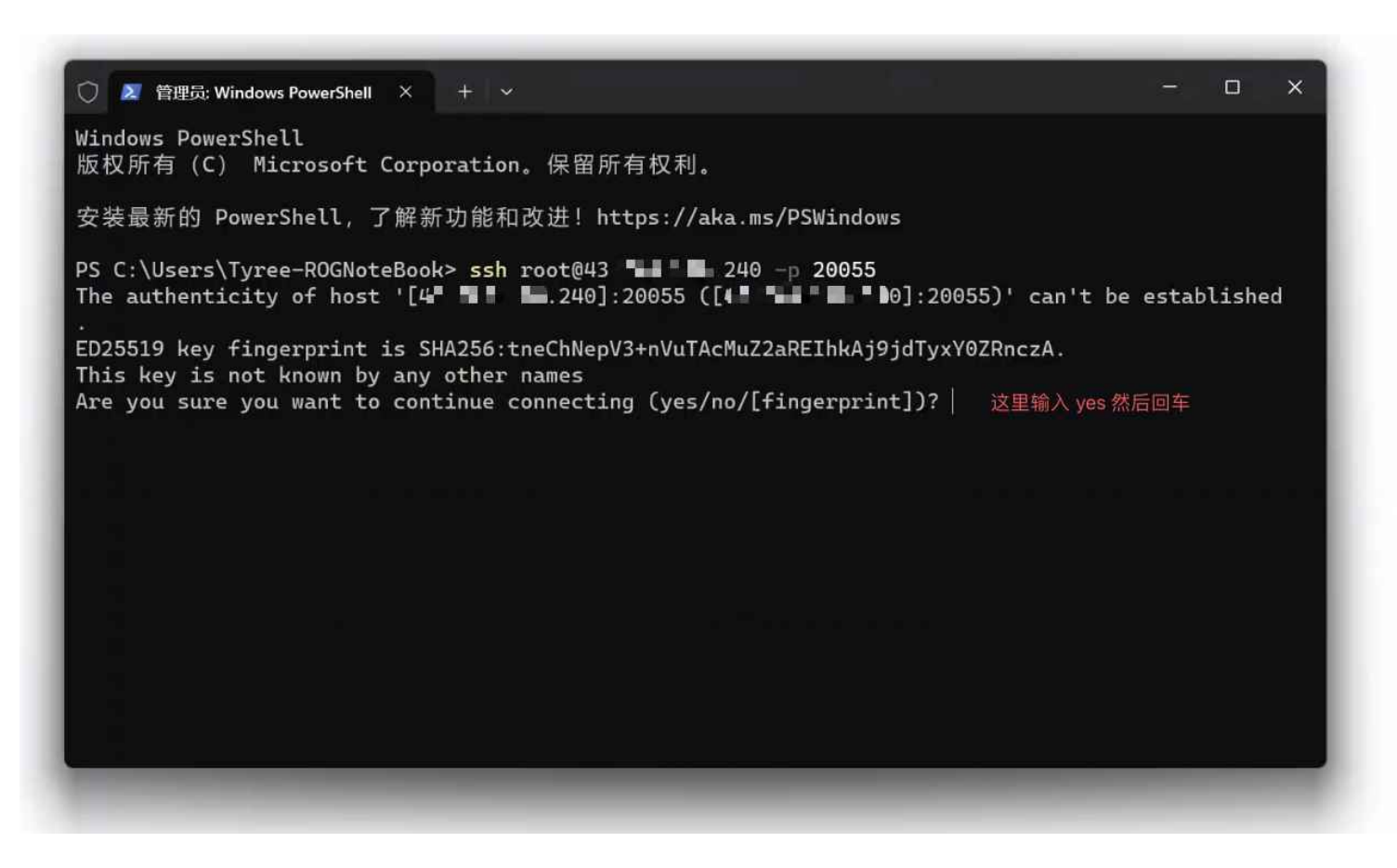

输入服务器 SSH 密码(密码可在咕咕云控制面板中找到,或者订购服务器的邮件中),登录成功后如下图所示。

 $\Box$  $\times$ ○ 2 管理员: Windows PowerShell ×  $+$   $\sim$ root! I F = mD's password: Linux VM-LK1NK6G96G51 6.1.0-10-amd64 #1 SMP PREEMPT\_DYNAMIC Debian 6.1.37-1 (2023-07-03) x86\_64 \_/\_/\_/\_/ \_/\_/\_/\_/\_/ \_/\_/\_/  $-/-/-/$ ./\_/\_ Welcome to GGY Palworld GAMES Server https://www.ggy.net 欢迎介绍小伙伴购买"咕咕云幻兽帕鲁"专用服务器, 立赚 10% 订单佣金 特别须知: 此服务器只支持搭建幻兽帕鲁使用, 如若他用将会被停用! ! 咕咕云幻兽帕鲁 QQ 群: 734215156 1.控制台命令: ./PalServerInstall.sh 2. 默认帕鲁服务器管理员密码: ggy.net 3. 幻兽帕鲁服务器配置文件生成器: https://setpalworld.ggy.net Last login: Sat Feb 3 04:36:16 2024 from The Mill The root@VM-LK1NK6G96G51:~# |

输入 ./PalServerInstall.sh 可打开游戏脚本, 然后输入 2 回车启动服务器

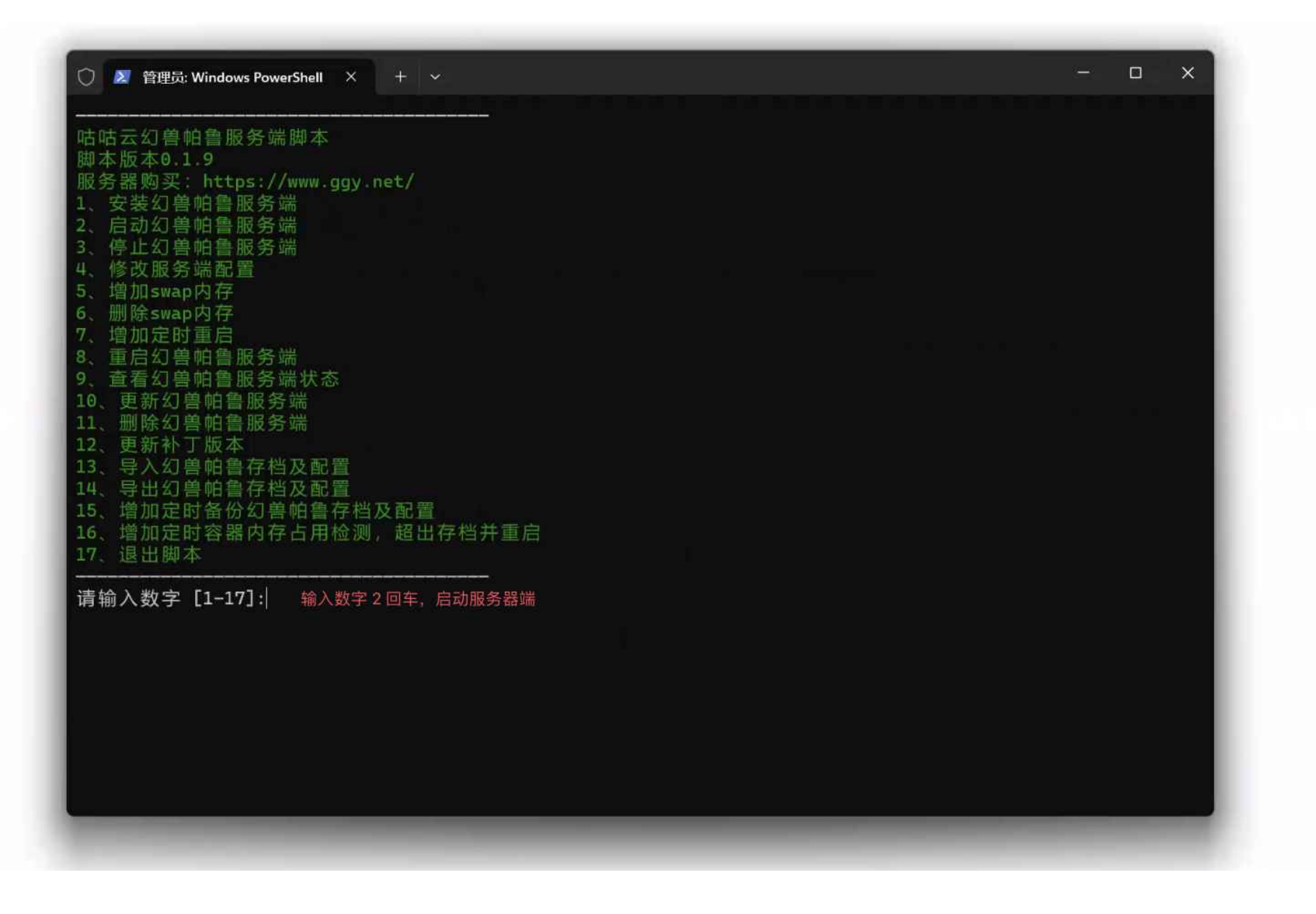

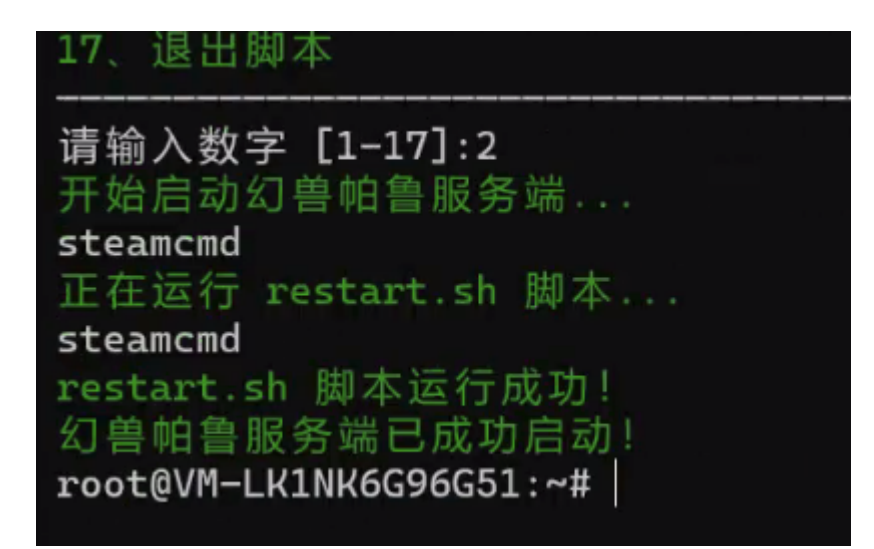

登录 Steam,打开幻兽帕鲁,选择第二个加入多人游戏,输入服务器的 IP 地址加这个外部端口,注意不是 8211 哦,是你自己设置 的端口号即可进入服务器。

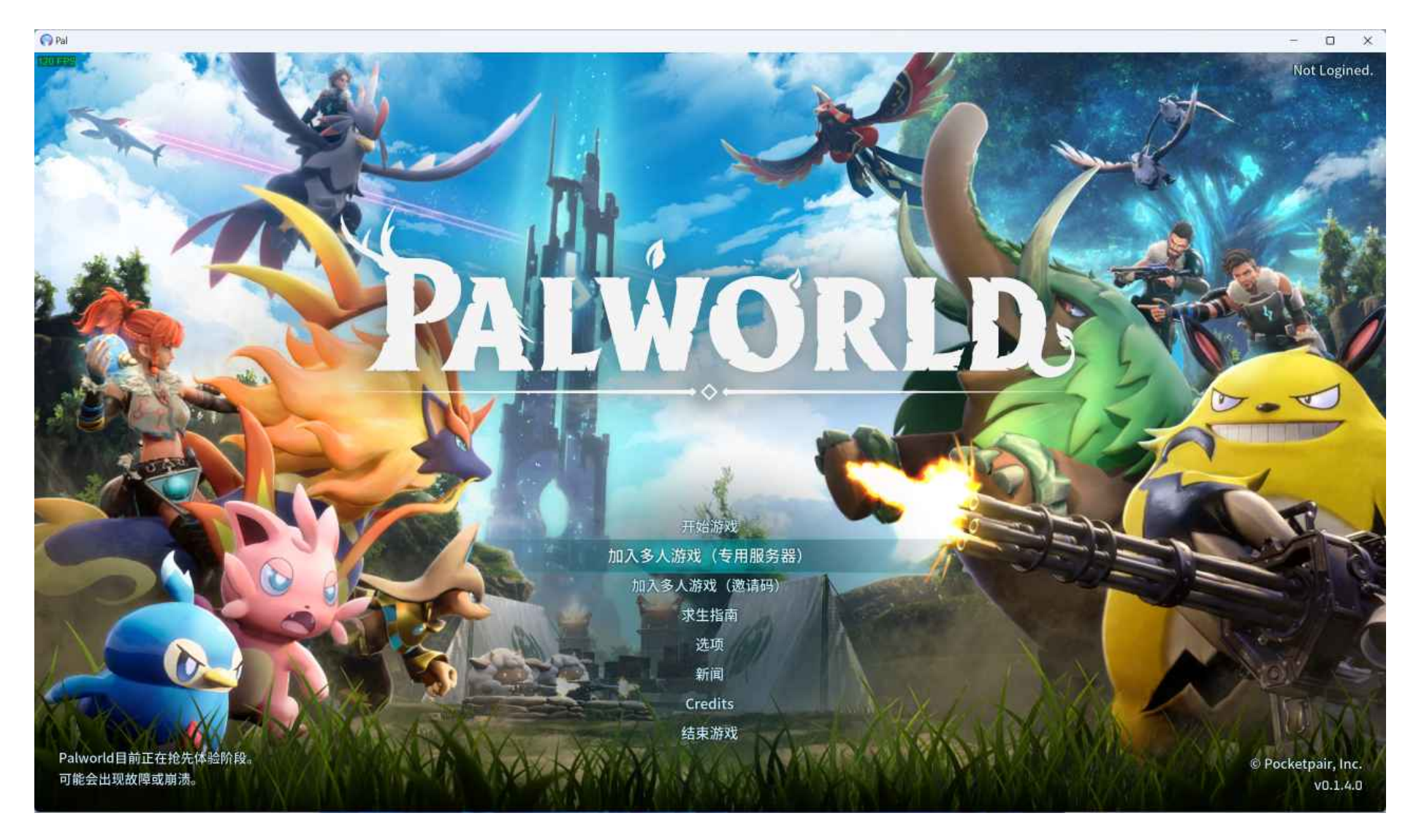

服务器搭建教程到此结束,后续会推出更多进阶教程,重生之我成为搭建幻兽帕鲁服务器高手........